## **DV3107 – Alarm Handling: Closing an Alarm**

**Scope** Resolving an Alarm and Filing a Corrective Action for an Asset which is in an Alarm state.

**Purpose After the cause of an alarm has been investigated and resolved**, filing a Corrective action and closing the alarm in the system will document and resolve the alarm state on a given Asset. See related documents for information on how to inhibit an alarm and delay notifications while you are researching the root cause of an alarm, or working to resolve it.

**Applicable User Groups** All Users (Administrator, Group Administrator, General User)

**Requirements** User must be logged in to the ViewPoint system, and have permissions to view an Asset in an alarm state.

> **Note:** Group Admins, and Users will only be able to see and handle alarms for Assets in Groups to which they are assigned.

## **Process**

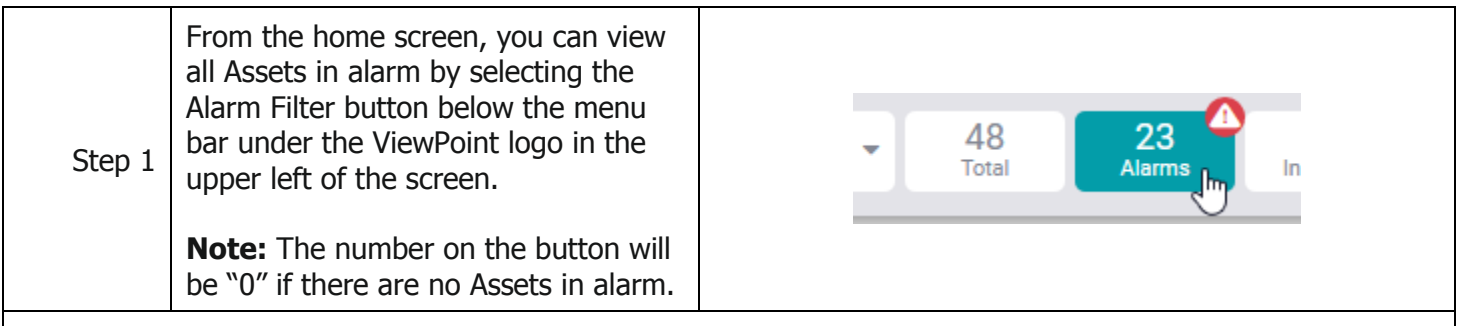

**Results:** The tiles below will now be only the Assets in alarm. Find the Asset which alarm you are going to inhibit.

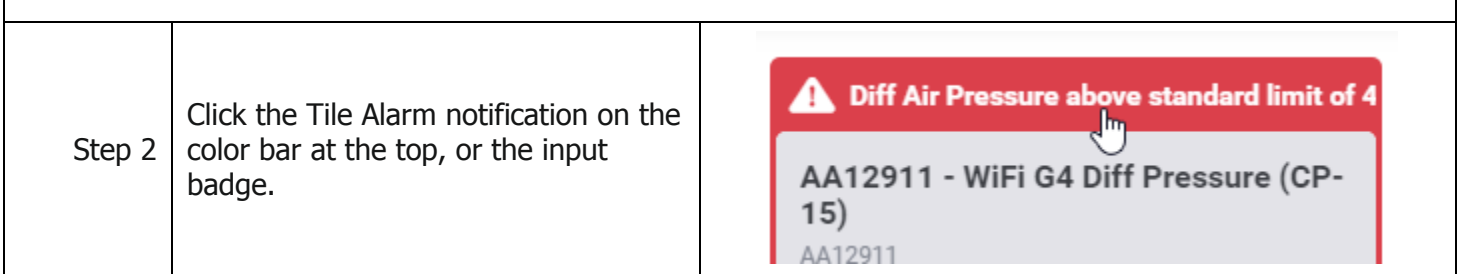

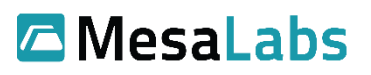

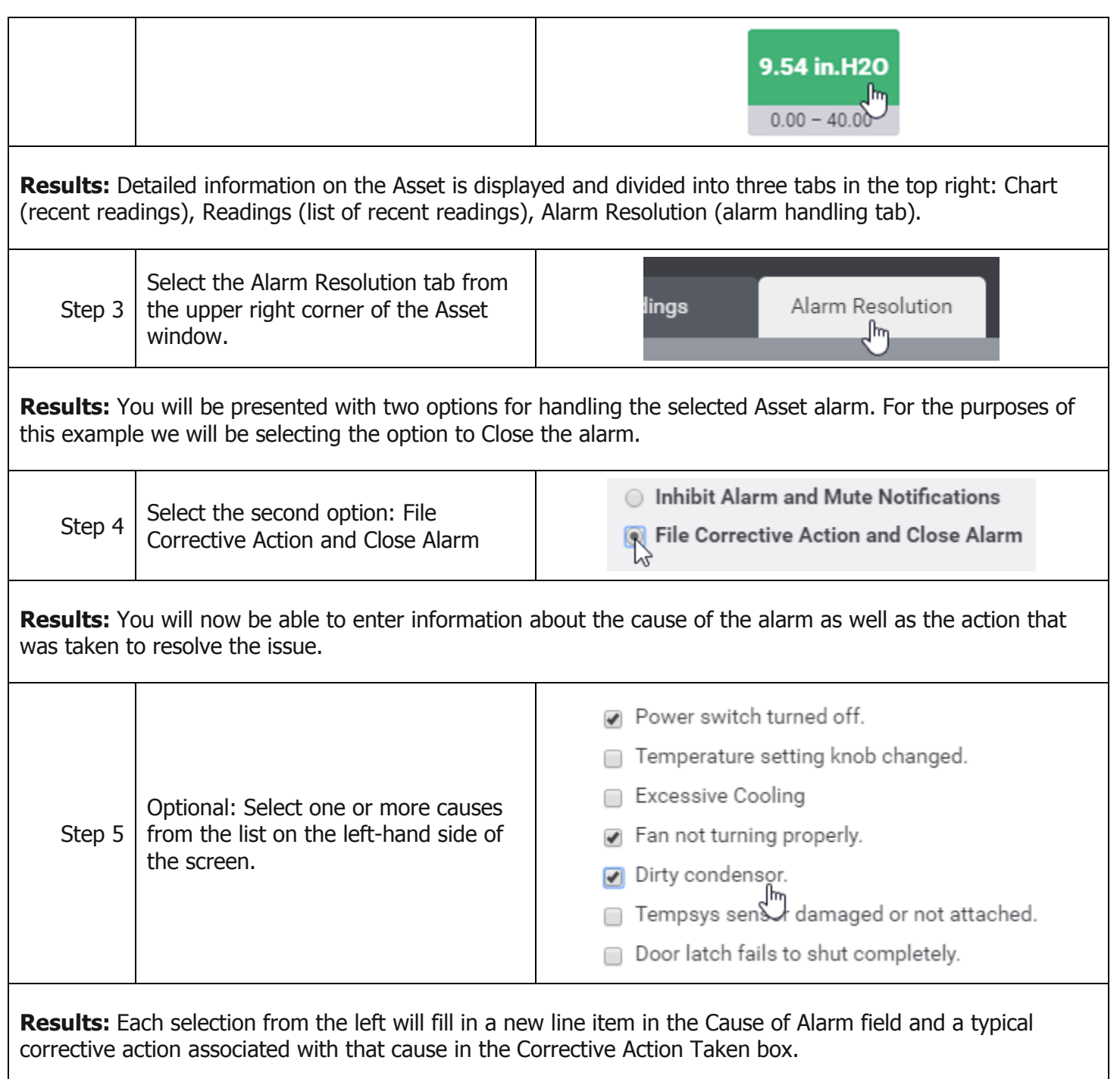

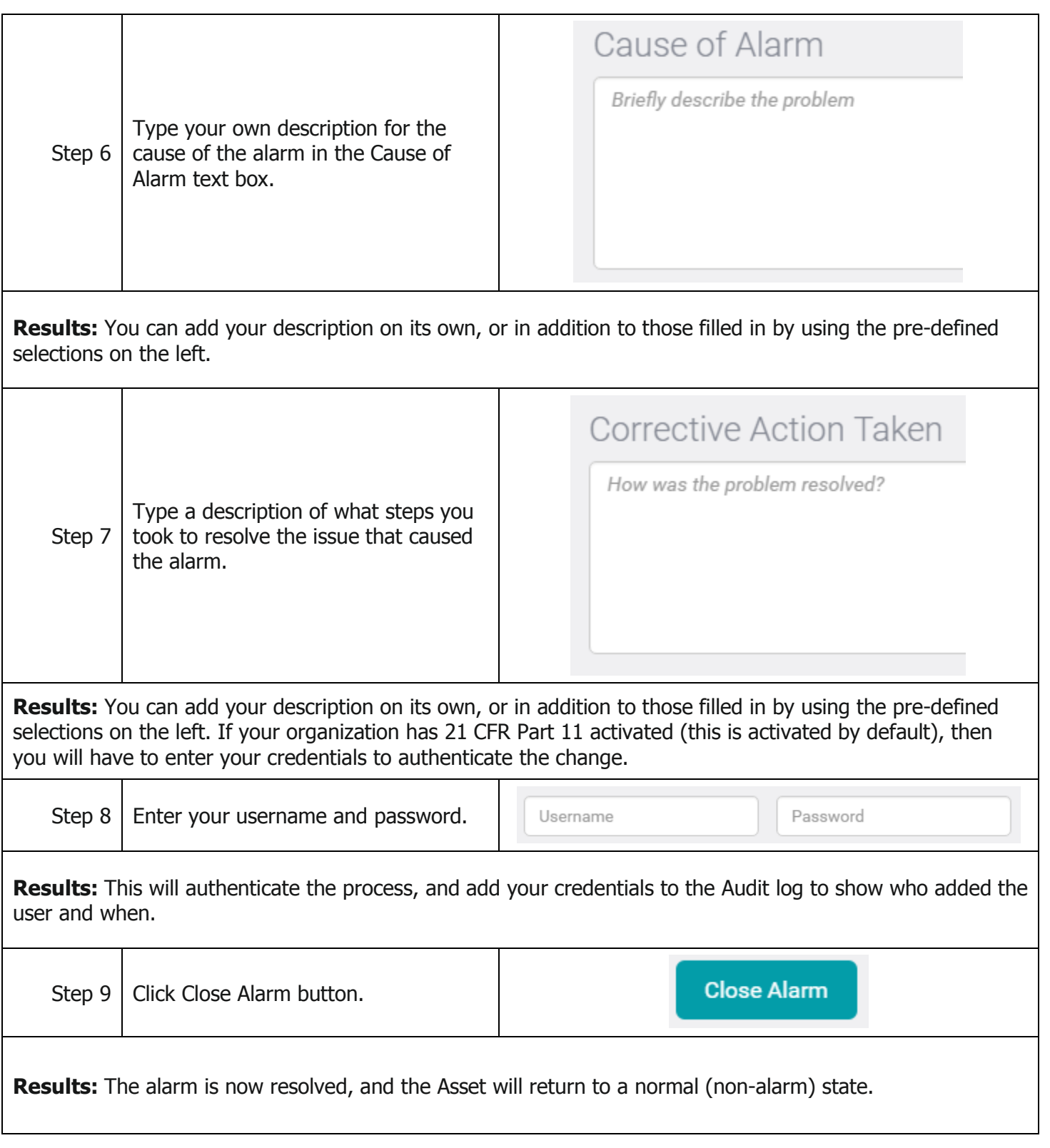

## **Related Documents**

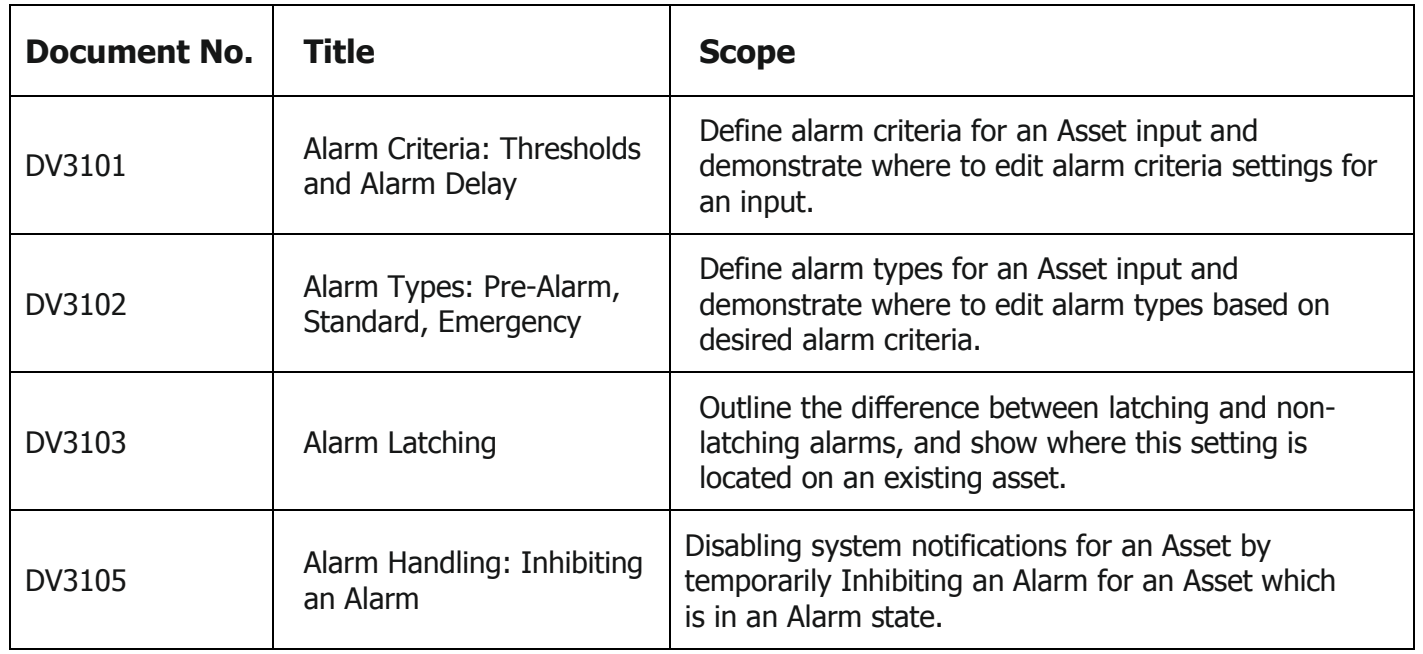